## Protéger un document Word ou Excel par un mot de passe

## **LA PROBLEMATIQUE**

Vous avez un document Word ou Excel qui contiennent des éléments confidentiels (par exemple l'ensemble de vos mots de passe). Vous ne souhaitez pas que quelqu'un d'autre que vous (ou quelqu'un en qui vous avez confiance et à qui vous donnez le mot de passe) puisse y accéder…

## **LA SOLUTION**

Vous pouvez protéger ce document par un mot de passe connu de vous seul. Voici comment procéder :

- **↓** Cliquez sur « Fichier »
- $\leftarrow$  Puis sur « Informations »
- ← Cliquez alors sur « Protéger le document

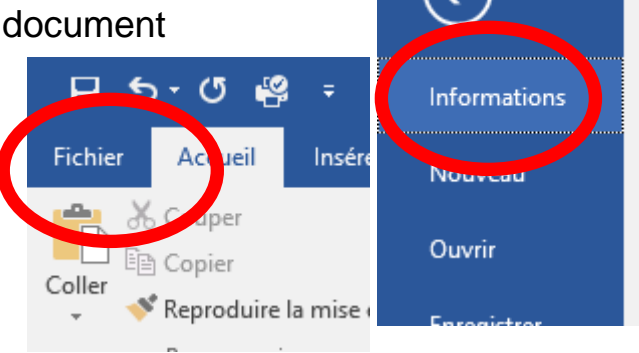

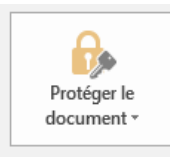

**EXTERN** Puis sur « Chiffrer avec mot de passe ». Vous pouvez alors taper le mot de passe de votre choix, et valider en cliquant sur « OK »

## **Mais attention !!!**

- Vous ne voyez pas ce que vous tapez… donc attention aux fautes de frappe…
- ? Chiffrer un document X Chiffrer le contenu de ce fichier Mot de passe:  $\cdots$ Attention : si vous perdez ou oubliez le mot de passe, vous ne pourrez pas le récupérer. Il est recommandé de conserver en lieu sûr la liste des mots de passe et des noms de documents correspondants. (N'oubliez pas que les mots de passe respectent la casse.) OK Annuler
- $\overline{\phantom{a}}$  Le mot de passe respecte la « casse », c'est-à-dire la différence Majuscules / Minuscules…
- $\div$  Si vous oubliez votre mot de passe, vous ne pourrez plus accéder à votre document !